# MIRAKL

New circular economy law 01/2022

Impacts for Feed Managers June 2022

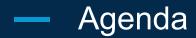

**1.** The AGEC law (definition and requirements)

#### **2.** The compliance process

- a. Identify product categories that are concerned
- b. Check the operator configuration
- c. Send information to Mirakl
- **3.** Mirakl back-office look
- 4. Mirakl APIs

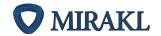

# The AGEC law

<del>(III)</del>

ہ ر

ᇤ

## Ensure compliance with French Circular Economy Law

#### What is the law about?

France/ Europe | 📅 January 2022

Operators may be liable for the collection and remittance of a product eco-contribution amount to French authorities. They may be liable for taking back old equipment when the seller has not specified any take-back terms.

This amount should be displayed to customers on product page and at cart. Take-back terms should also be displayed on the front.

Operators should keep a ledger of eco-contributions collected by the seller.

- Eco-contribution applies to certain product categories •
- Different authorities, called eco-organizations, collect the ٠ eco-contribution amount for each category
- The amount collected on a product can vary from one • organization to another
- Sellers should be registered under an ID number at the relevant eco-organizations (can be several)
- If they aren't, Operators are in charge of registering • themselves and collecting the eco-contribution

#### **Operators requirements to be compliant**

#### Display on the PDP and on the cart page (WEEE/DEA):

- amount of the eco-contribution (data of the seller or of the operator) Display to the customer before the conclusion of the sale:
  - take-back terms of the seller or the operator if not specified by the seller
- Collect the eco-contribution if the seller is not registered at an eco-organization (missing IDU).
- Keep a ledger of all the eco-contribution amounts collected by sellers
- Display the seller IDU in the seller CGV

#### Sellers requirements to be compliant

Be registered with each competent eco-organization according to the product categories and have a unique identifier (IDU) for each of them

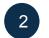

2

2

Display on each product the information relating to the eco-contribution (UDI + amount) for each eco-organization

#### The road to our clients' compliance

Eco-contribution collection management

AVAILABLE

AVAILABLE Collect

- eco-contribution amount at offer and order line level (Q1 2022)
- take-back terms at shop level (Q1 2022)
- producer ID at shop and offer level (Q1 2022)

©2021 Mirakl, Inc.

## The compliance process

ÆÐ

50

## The compliance process

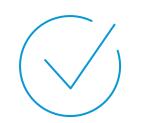

| Step #1 | Identify product categories that are concerned |
|---------|------------------------------------------------|
| Step #2 | Check the operator configuration               |
| Step #3 | Send information to Mirakl                     |

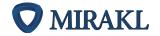

## The compliance process for sellers

STEP 1 Identify product categories that are concerned

#### Consult the ADEME list

The public agency ADEME is in charge of centralizing "producers" registration information and grants each "producer" unique identifiers (IDU) when they register at an eco-organization.

ADEME holds the list of product categories concerned by this new law.

#### ADEME website

STEP 2 Check the operator configuration

#### Operator will collect data information

Each operator will have to collect the eco-contribution information. For that, they can activate the Mirakl natives fields (recommended) or create custom fields.

Contact your operator to know the new requirements on its platform.

#### Initialization

Add the producer ID of all eco-organizations you are registered to and the product recycling & removal policy on your seller profile.

**STEP 3** 

Send information to Mirakl

#### Run

At the offer level, send the list of each IDU concerned and their amounts.

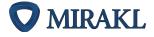

# Mirakl back-office look

ÆÐ

### Prerequisite - Operator must activate the new set of native fields

Operator must activate a new setting to unlock new shop and offer native fields.

| Stores Orders 🗸         | Quotes ~ Inventory ~ Promotions ~ Messages Services ~ Invoicing ~ Settings ~ Administration ~ Help ~                                                                                                    | <b>♦</b> ± ₿ |  |  |  |  |
|-------------------------|----------------------------------------------------------------------------------------------------|--------------|--|--|--|--|
| Inventory Advan         | nventory Advanced Parameters                                                                                                    |              |  |  |  |  |
| Price status Conditions | Promotions Options Offer Message reason More :                                                                                                    |              |  |  |  |  |
|                         |                                                                                                    |              |  |  |  |  |
|                         | Options                                                                                                    |              |  |  |  |  |
|                         | Pricing                                                                                                    |              |  |  |  |  |
|                         | Activate channel pricing<br>Allow stores to create channel pricing.                                                                                                    |              |  |  |  |  |
|                         | Activate volume pricing<br>Allow stores to create volume pricing.                                                                                                    |              |  |  |  |  |
|                         | Activate volume discounts Allow stores to create volume discounts.                                                                                                    |              |  |  |  |  |
|                         | Activate competitive pricing tool Allow Store accounts to view and match competing offer prices.                                                                                                    |              |  |  |  |  |
|                         | Other                                                                                                    |              |  |  |  |  |
|                         | Activate favorite offers Allow stores to set offers as favorites to highlight a specific selection of their catalog.                                                                                     |              |  |  |  |  |
|                         | Activate logistic class overriding in the back office<br>Allow stores to override logistic classes at the offer level in their back office. Overriding logistic classes by API is possible in all cases. |              |  |  |  |  |
| Activat                 | te data collection to ensure compliance with EU Extended Producer Liability regulation                                                                                                    |              |  |  |  |  |

This setting will unlock optional native fields at shop and offer level: Eco-contribution amount, Producer ID and Product take-back policy.

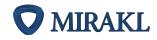

## — 1. Shop profile

### Sellers will also provide:

- [seller\_profile] Producer ID numbers
- [seller\_profile] Product take-back policy

#### → A list of their Producer IDs

- Producer Id = unique registration number at each different eco-organization.
- This information can be retrieved via S20 in order to be exposed on Sellers' Terms of Service.

#### → Their recycling policy

- The conditions on which they take-back clients' used products.
- This information can be retrieved via S20 in order to be exposed on Seller's profile and product pages.

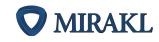

| My store account Active                 |                                                                                                    |                                        |               |                                                |                          |                        |
|-----------------------------------------|----------------------------------------------------------------------------------------------------|----------------------------------------|---------------|------------------------------------------------|--------------------------|------------------------|
| My account Contact details Bank account | details SI                                                                                                    | hipping configuration Shipping options | More I        |                                                |                          |                        |
| Store                                   |                                                                                                    |                                        |               |                                                |                          |                        |
|                                         | Name*                                                                                                    | Operator Shop                          |               |                                                |                          |                        |
| Domain Products                         |                                                                                                    |                                        |               |                                                |                          |                        |
|                                         | Closed                                                                                                    | From                                   | То            | Ē                                              | ]                        |                        |
| De                                      | scription                                                                                                    | Placeholder                            |               | 32/100                                         |                          |                        |
| ended Producer Liability                |                                                                                                    |                                        |               |                                                |                          |                        |
|                                         | This inf                                                                                                    | formation should be provided f         | or compliance | purposes. <mark>Learn mo</mark>                | re                       |                        |
| Producer IDs                            | FR12345678-JOUET ; FR87654321-PILES ; FR11231321-MOBILIER                                                                                                    |                                        |               | List all of your Producer IDs separated by ";" |                          |                        |
|                                         | 32/100                                                                                                    |                                        |               |                                                |                          |                        |
| Recycling policy                        | <ul> <li>We provide take-back services on your used products to be more eco-friendly !</li> <li>Please select the option "take-back" when validating your basket so we can organise it.</li> <li>32/100</li> </ul> |                                        |               |                                                |                          |                        |
|                                         | ng policy                                                                                                    |                                        |               |                                                | Describe on which condit | ions vou mav take-back |

## 2. Offer creation and update (back-office)

## Sellers will need to provide all applicable combinations of Producer ID and Eco-contribution amount for each offer.

- This can be done via offer import files or via the back-office.
- This information will be available in all offer APIs in order for the Operator to display this information on product detail page and at cart.

#### In the Back-office

| out    | ucer ID                       | Eco-contribution amount |   |
|--------|-------------------------------|-------------------------|---|
| Select |                               | ~ 2.49                  | e |
| sued   | from your account information |                         |   |
| A      | dd an eco-contribution        |                         |   |
|        | eg. example value             |                         |   |
|        | Gift-wrapping                 |                         |   |
|        | Par defaut                    | ~                       |   |
|        | Minimum order quantity        |                         |   |
|        |                               |                         |   |
|        | Contact us                    |                         |   |
|        |                               |                         |   |

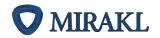

## — 2. Offer creation and update (import file)

#### In the import file -

# Offer fields couple: we have two fields and one column.

- [offer\_level] Eco-contribution amount
- [offer\_level] Producer ID

Those two fields will be coupled in one column of the offer import file.

| а     | Eco_contributions                                         | С     | d     |
|-------|-----------------------------------------------------------|-------|-------|
|       |                                                           |       |       |
|       | Eco-<br>contribution1 IDU1,Eco-                           |       |       |
| xxxxx | <pre>contribution2 IDU2,Eco-<br/>contribution3 IDU3</pre> | xxxxx | xxxxx |

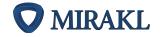

# Mirakl APIs

€EED}

°

臣

## — New fields available in seller's APIs

|                                      | New fields                                 |                                            |                                           |  |
|--------------------------------------|--------------------------------------------|--------------------------------------------|-------------------------------------------|--|
|                                      | Producer identifiers<br>String array field | Recycling & Removal policy<br>String field | API field format                          |  |
| A01 GET<br>Get seller information    |                                            |                                            | <pre>"producer_ids": [     "string"</pre> |  |
| A02 PUT<br>Update seller information |                                            |                                            | ],<br>"recycling_policy": "string",       |  |

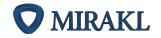

## — New fields available in offers' APIs

|                                                    | New fields                                                                  |                                                                                                    |  |
|----------------------------------------------------|-----------------------------------------------------------------------------|----------------------------------------------------------------------------------------------------|--|
|                                                    | <b>Eco-contributions</b><br>List of producer IDs with associated<br>amounts | API field format                                                                                                    |  |
| OF01 POST<br>Import a file to add or update offers |                                                                             | New column: eco-contributions<br>Value format:<br>ProducerID1 Amount1,ProducerID2 Am<br>ount2,,ProducerID20 Amount20 |  |
| OF21 GET<br>List offers of a seller                | $\checkmark$                                                                |                                                                                                    |  |
| OF22 GET<br>Get information about an offer         | $\checkmark$                                                                | <pre>"eco_contributions": [     {         "eco_contribution_amount": "number",</pre>                                 |  |
| OF24 POST<br>Create, update, or delete offers      | $\checkmark$                                                                | <pre>"producer_id": "string" } ],</pre>                                                                              |  |
| P11 GET<br>List offers for each given product      | $\checkmark$                                                                |                                                                                                    |  |
| OF51 & OF52 GET<br>Get offers CSV file             | $\checkmark$                                                                | New column: eco-contributions                                                                                        |  |

©2021 Mirakl, Inc. Go to the API documentation

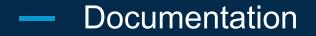

# Please read our documentation carefully to allow sellers providing data to comply with circular economy regulations

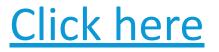

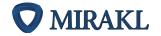

©2021 Mirakl, Inc.

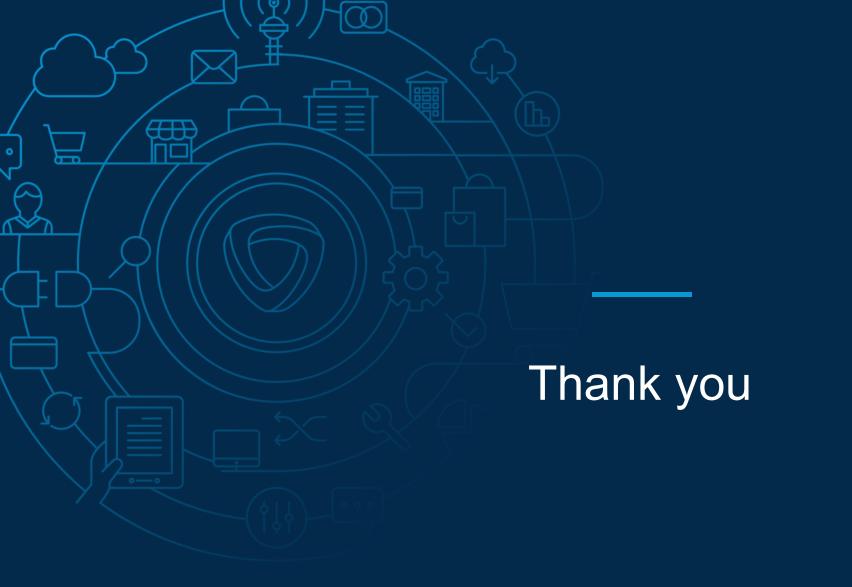